# **校内研修スライドの使い方**

#### **1.はじめに**

「校内研修スライド」は,これから通級による指導を始める学校が4月初めの職員会議等での研修で活 用し,通級による指導についての理解を深めたり校内連携を充実させたりすることを目的として作成された ものです。約15分間の研修時間になります。研修時間が確保できない場合は,「教職員向けリーフレット」 のみでも研修できるようにしていますので,学校事情に合わせて活用してください。

## **2.研修を行うために準備するもの**

- ➀ パソコン ➁ スクリーン
- ➂ プロジェクタ ➃ HDMI ケーブル等
- ➄ 校内研修スライドのデータ
- ➅ 教職員向けリーフレット(A4 両面印刷で1枚)
- ➆ スライド資料(5ページ分)

※56については, 「通級指導教室サポートパック」 の「校内研修編」に入っています。 ➆については,印刷して準備します。

#### **3.**➆**スライド資料の準備の仕方**

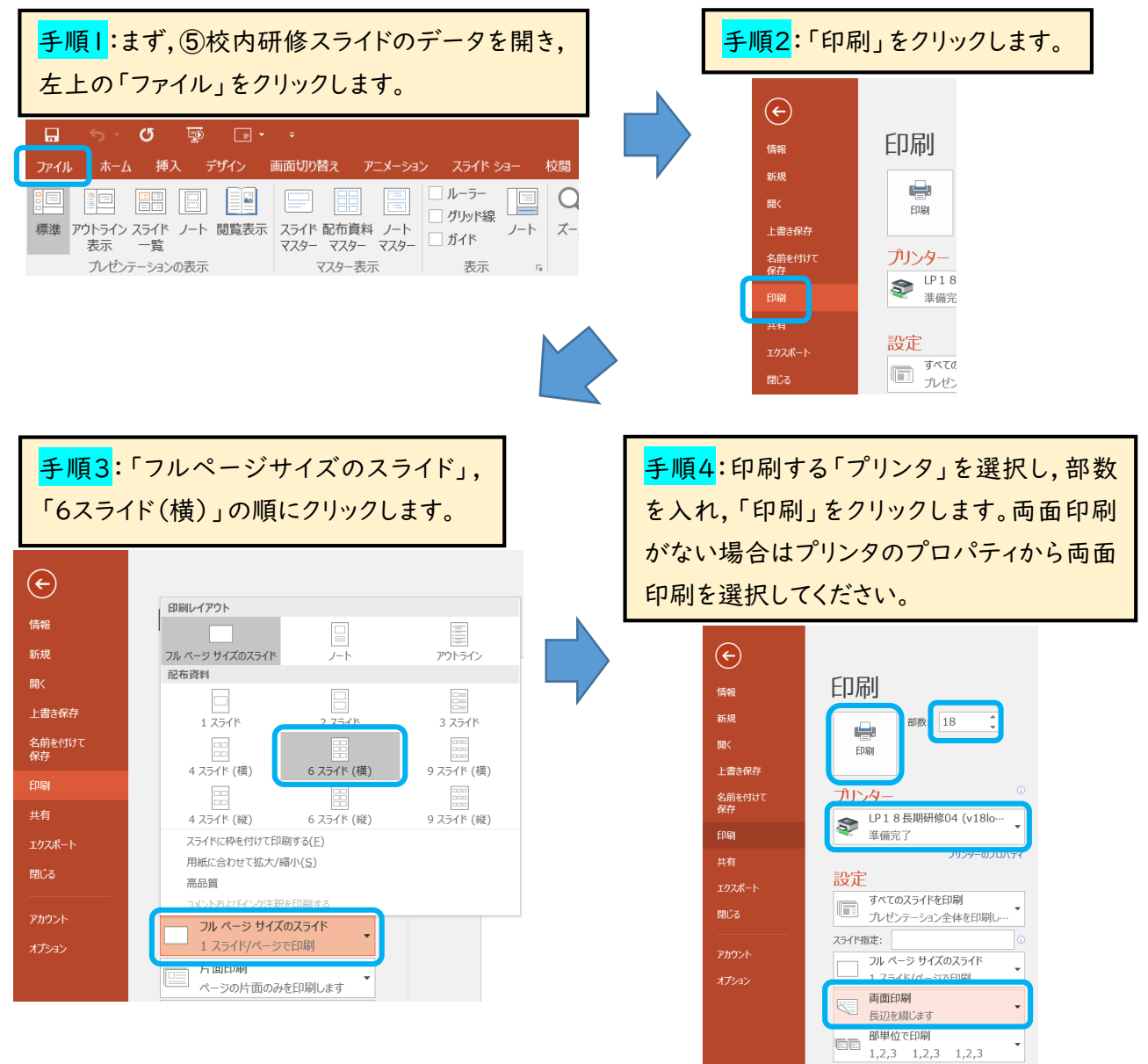

## **4.校内研修の進め方**

- ➀ 教職員向けリーフレットとスライド資料を配布します。
- ➁ スクリーンにスライドを映し,読み原稿を基に研修を進めます。研修の進め方として,次の a,b の2種類 の方法があります。

**a:スライドに合わせて,読み原稿に沿って進める**

## **b:スライドに合わせて,【ポイント】のみ触れながら進める**

※b で研修を行う場合,キーワードのないページは原稿を読みながら進めてください。

### **5.読み原稿の準備の仕方**

・「表示タブ」の「ノート」をクリックすると,読み原稿が出てきます。印刷したい場合はこちらをお使いください。

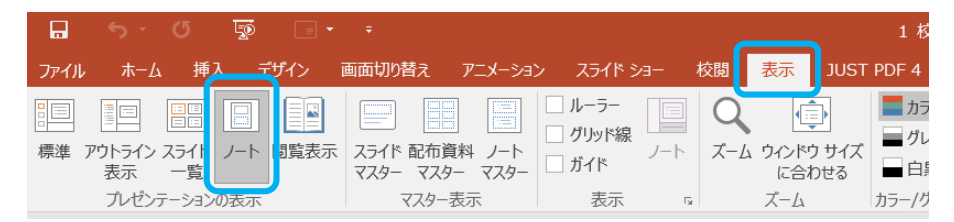

・パソコン画面を見ながら研修を進める場合は,下の手順で準備してください。次のスライドと読み原稿が 同時に出ます。

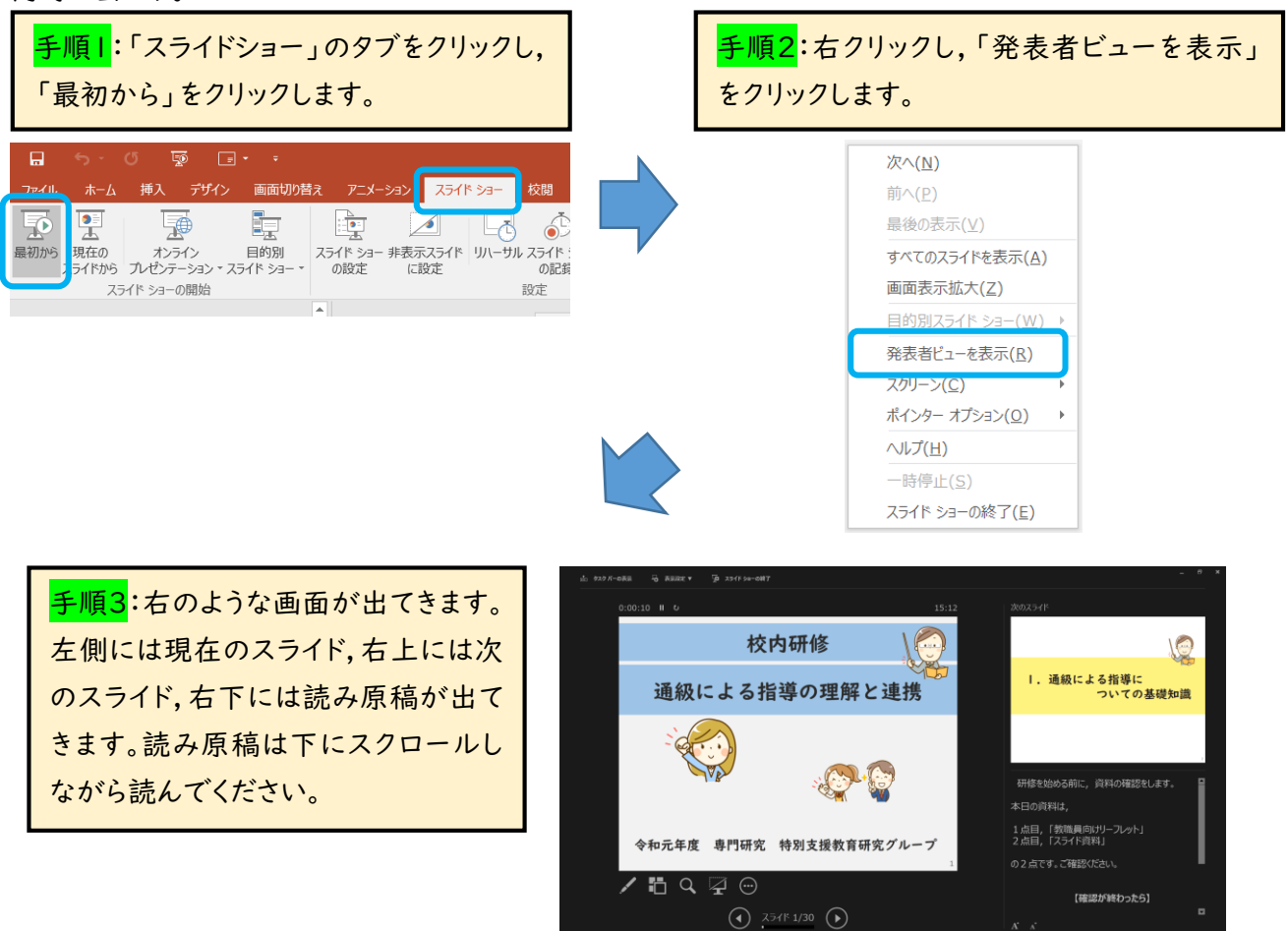

### **6.その他**

・校内研修スライドは,「PowerPoint ver.」と「PDF ver.」の2種類あり,どちらも内容は同じです。 「PowerPoint ver.」にはアニメーションが入っているスライドが数枚あるので,不具合が生じる場合は, 「PDF ver.」をお使いください。